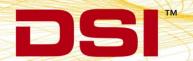

# PHYSIOTEL™ DIGITAL IMPLANT ORDER USING PONEMAH V5.X

# **BACKGROUND**

When using PhysioTel Digital Implants with Ponemah v5.10 through v5.20 Service Pack 8, the order in which the Communication Link Controller (CLC) and implants are configured will impact how they are mapped within the Protocol's Channel Input Setup, and subsequent Group designation. Once configured for a particular setup, it is common for the same Protocol to be used across multiple acquisitions to ensure consistency. If the implant order changes between acquisition sessions, the researcher may unknowingly collect data with incorrect Group associations. Since Ponemah Groups are most typically used to group Input Channels by Subject, this effectively means that data has been associated with the wrong Subject.

## UNDERSTANDING PHYSIOTEL DIGITAL IMPLANT ORDER

The order in which implants are mapped to the Channel Input Setup is defined in two parts during the completion of the PhysioTel Digital Configure Sources Wizard.

Note: Order will not change simply by entering the PhysioTel Digital Configuration. The Configure Sources Wizard must be run for the order to change.

### 1. CLC Order

The order in which the user selects the CLCs from the Network in Page 1 of the Configuration Wizard will dictate the order in which the group of implants defined to the CLC will be arranged. In the example below, implants assigned to CLC # 1016 will be ordered ahead of those assigned to CLC #2012 in the Protocol's Channel Input Setup.

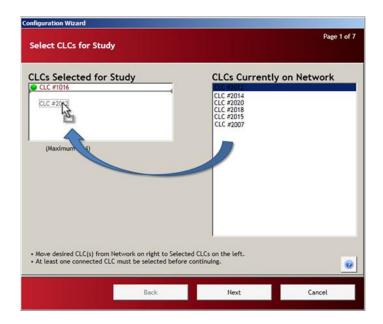

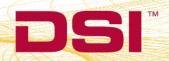

### 2. Implant Order

On Page 4 of the Configuration Wizard, the order in which implants are added to the CLC will dictate the order in which the implants will be listed relative to that CLC. In the example below, the order of implants for CLC #1016 will be 322878, 322879, 322880, and then 322881. Since, CLC #1016 is ordered first, these will also be the order of the first four implants within the Protocol's Channel Input Setup, followed by the implants from CLC #2012, in the order they are added to that CLC.

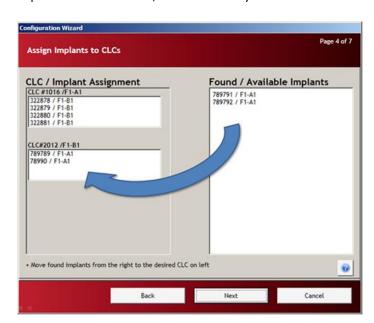

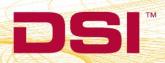